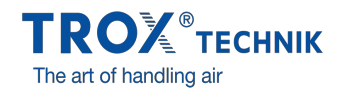

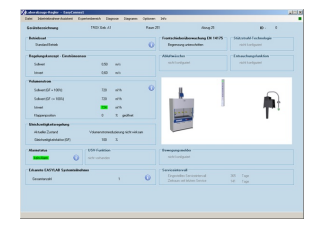

 $\frac{1}{2}$  $\begin{array}{cc} 0 & 0 \\ 0 & 0 \end{array}$ EASYCONNECT VOLUME

FLOW RATES

EASYCONNECT START WINDOW

Ţ

EASYCONNECT DIAGRAM EASYCONNECT ALARMS

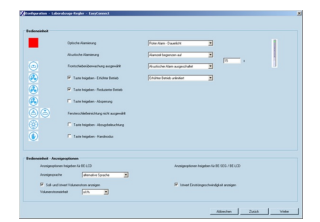

EASYCONNECT CONTROL PANEL

# EASYCONNECT

## VOOR INBEDRIJFNAME EN DIAGNOSE VAN DE SERIE EASYLAB, FSE EN FMS

Software voor configuratie en diagnose van regelaars TCU3 en adaptermodules (TAM), frontraambediening FSE en bewakingssysteem **FMS** 

- Overzichtelijke weergave van actuele bedrijfswaarden
- $\bullet$ Interactief gebruik
- Uitgebreide diagnose- en diagramfuncties
- Maken van configuratieprotocollen en beveiligingsdata
- Aangesloten type regelaar wordt automatisch herkend en betreffende bedrijfswaarden en parameters worden weergegeven
- Weergave in verschillende talen en luchthoeveelheidseenheden
- Aansluitkabel en USB-Adapter in leverpakket

Optionele uitrusting en toebehoren

Bluetooth adaptermodule BlueCON voor draadloze verbinding

### Toepassing

#### Toepassing

- Configuratie-software EasyConnect voor EASYLAB regelaar TCU3, adaptermodule TAM, frontraambediening FSE en bewakingssysteem FMS
- $\bullet$ Wijziging van de configuratie van zuurkast-, toevoer-, afvoer, drukregelaars en adaptermodules
- $\bullet$ Uitgebreide functies voor configuratie en inbedrijfname
- Functies voor testen en diagnose
- Documentatie van de configuratie

Speciale kenmerken

- Overzichtelijke weergave van actuele bedrijfswaarden
- $\overline{a}$ Interactief gebruik
- Uitgebreide diagnose- en diagramfuncties  $\bullet$
- Maken van configuratieprotocollen en beveiligingsdata
- Weergave in verschillende talen en luchthoeveelheidseenheden
- Aansluitkabel en USB-Adapter in leverpakket
- Optioneel adaptermodule BlueCON voor draadloze verbinding

#### **Toepassing**

- Configuratie-software EasyConnect voor EASYLAB regelaar TCU3, adaptermodule TAM, frontraambediening FSE en bewakingssysteem FMS
- $\ddot{\phantom{a}}$ Wijziging van de configuratie van zuurkast-, toevoer-, afvoer, drukregelaars en adaptermodules
- Uitgebreide functies voor configuratie en inbedrijfname  $\ddot{\phantom{a}}$
- Functies voor testen en diagnose
- Documentatie van de configuratie

Speciale kenmerken

- Overzichtelijke weergave van actuele bedrijfswaarden
- Interactief gebruik
- Uitgebreide diagnose- en diagramfuncties
- Maken van configuratieprotocollen en beveiligingsdata
- Weergave in verschillende talen en luchthoeveelheidseenheden
- Aansluitkabel en USB-Adapter in leverpakket
- Optioneel adaptermodule BlueCON voor draadloze verbinding

#### Beschrijving

#### Varianten

- CAB: configuratie-software met aansluitkabel en USB-RS485 (kabelverbinding)
- BC: configuratie-software met Bluetooth adaptermodule BlueCON (draadloze verbinding) Onderdelen en eigenschappen

PC-softwarepakket

- Adapter USB 2.0 naar RS485, incl. driver-CD
- Aansluitsnoer met stekker
- PC-zijdig 9-polige D-SUB-bus, EASYLAB zijdig stekker RJ45
- Grafische weergave (Windows)
- Gebaseerd op Microsoft.Net Framework (in het softwarepakket aanwezig)
- Inbedrijfnameassistent voor gebruiksvriendelijke aanpassing van regelaarconfiguratie
- Beperkte toegang tot configuratieparameters naar keuze mogelijk (alleen lezen) Systeemvereisten

Standaard-PC of Notebook

- 
- Windows XP met SP3 Windows Vista vanaf SP2
- Windows 7 32-bit- en 64-bit-versie  $\bullet$
- USB- of Bluetooth-aansluiting
- Beeldschermresolutie minstens 800 × 600

 $\Box$ 

#### Licentie

- Softwarelicentie geldt voor een werkplek
- Licentie is aan de hardware verbonden (activeringscode benodigd)

Varianten

- CAB: configuratie-software met aansluitkabel en USB-RS485 (kabelverbinding)
- BC: configuratie-software met Bluetooth adaptermodule BlueCON (draadloze verbinding)
- Onderdelen en eigenschappen
	- PC-softwarepakket
	- Adapter USB 2.0 naar RS485, incl. driver-CD
	- Aansluitsnoer met stekker  $\bullet$  $\bullet$ PC-zijdig 9-polige D-SUB-bus, EASYLAB zijdig stekker RJ45
	- Grafische weergave (Windows)  $\bullet$
	- $\bullet$ Gebaseerd op Microsoft.Net Framework (in het softwarepakket aanwezig)
	- Inbedrijfnameassistent voor gebruiksvriendelijke aanpassing van regelaarconfiguratie  $\bullet$
	- Beperkte toegang tot configuratieparameters naar keuze mogelijk (alleen lezen)

Systeemvereisten

Standaard-PC of Notebook

- Windows XP met SP3
- Windows Vista vanaf SP2
- Windows 7 32-bit- en 64-bit-versie  $\bullet$
- USB- of Bluetooth-aansluiting
- $\bullet$  Beeldschermresolutie minstens 800  $\times$  600

#### Licentie

- Softwarelicentie geldt voor een werkplek
- Licentie is aan de hardware verbonden (activeringscode benodigd)

## TECHNISCHE INFORMATIE

De software geeft waarden, parameters en functies grafisch weer. Het aangesloten regelaartype wordt automatisch herkend en de betreffende bedrijfwaarden en parameters worden weergegeven.

- Overzichtelijke weergave van actuele bedrijfswaarden
- Overzichtelijke weergave van bedrijfwaarden van de ruimte op de regelaar met ruimte-management-functie  $\bullet$
- $\ddot{\phantom{0}}$ Inbedrijfname van regelaars en ruimten (regelaar met ruimte-management-functie) met gebruiksaanwijzing
- Volledige diagnosefuncties voor alle aansluitingen
- Grafische weergave van de belangrijkste bedrijfswaarden in tijddiagram
- Backup-functie voor herstel van de fabrieks- of inbedrijfstelinstellingen
- Identificatie van de gebruiker voor documentatie van de configuratiewijzigingen in de regelaar
- Taal Duits of Engels
- Natuurkundige eenheid voor luchthoeveelheid m<sup>3</sup>/h, l/s of cfm
- Opslag van de regelaarconfiguratie als data voor opbouw van projectgegevens
- Documentatie van de regelaarconfiguratie in een PDF-protocol met individueel logo en adresgegevens  $\bullet$

Gebruikersgroepen met verschillende codes en beperkte functieomvang zijn mogelijk. Meerdere berechtigingstrappen worden ondersteund.

- Weergave van actuele bedrijfswaarden en diagnosefuncties
- $\Delta$ Weergave en wijziging van de configuratie
- Wijziging van de onderhoudstermijn
- Backup-functie

De software geeft waarden, parameters en functies grafisch weer. Het aangesloten regelaartype wordt automatisch herkend en de betreffende bedrijfwaarden en parameters worden weergegeven.

- Overzichtelijke weergave van actuele bedrijfswaarden
- Overzichtelijke weergave van bedrijfwaarden van de ruimte op de regelaar met ruimte-management-functie  $\Delta$
- $\bullet$ Inbedrijfname van regelaars en ruimten (regelaar met ruimte-management-functie) met gebruiksaanwijzing
- $\bullet$ Volledige diagnosefuncties voor alle aansluitingen
- Grafische weergave van de belangrijkste bedrijfswaarden in tijddiagram  $\bullet$
- Backup-functie voor herstel van de fabrieks- of inbedrijfstelinstellingen  $\bullet$
- Identificatie van de gebruiker voor documentatie van de configuratiewijzigingen in de regelaar  $\bullet$
- Taal Duits of Engels  $\bullet$
- Natuurkundige eenheid voor luchthoeveelheid m<sup>3</sup>/h, l/s of cfm  $\bullet$
- Opslag van de regelaarconfiguratie als data voor opbouw van projectgegevens  $\bullet$
- Documentatie van de regelaarconfiguratie in een PDF-protocol met individueel logo en adresgegevens  $\bullet$

Gebruikersgroepen met verschillende codes en beperkte functieomvang zijn mogelijk. Meerdere berechtigingstrappen worden ondersteund.

- Weergave van actuele bedrijfswaarden en diagnosefuncties
- Weergave en wijziging van de configuratie
- Wijziging van de onderhoudstermijn
- Backup-functie

#### EasyConnect diagram

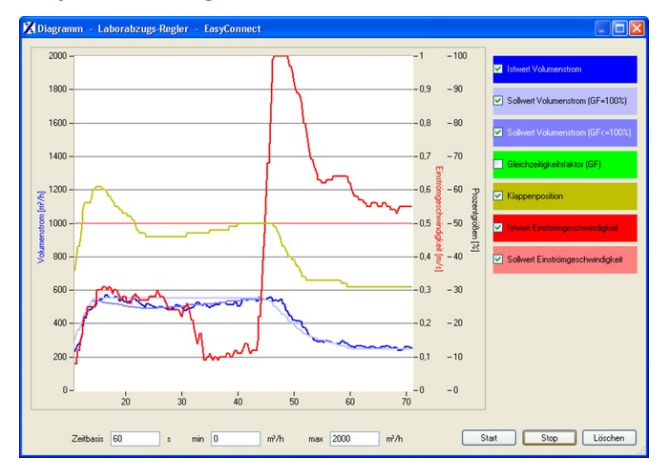

#### Standaard omschrijving (eigenschappen)

PC-Software voor de configuratie en diagnose van TROX zuurkast-, toevoer- en afvoerregelaars en van de TROX adaptermodule van de EASYLAB serie.

Met behulp van het configuratie[programma kunnen alle relevante configuratie-instellingen van het apparaat worden ingesteld en kan de functie worden gecontroleerd. De software heeft verder veel mogelijkheden om de werking te controleren en fouten te zoeken.

De software kan op elke PC, laptop, notebook met Windows besturingssysteem Versie XP vanaf SP3, Vista en Windows 7 worden geinstalleerd.

De communicatie van de configuratie-software met de regelaar is via een seriele poort met RS485 standaard. Aansluiting aan de laptop met de meegeleverde USB–RS485. Deze wordt aangesloten aan USB-aansluiting van de laptop/notebook. De benodigde communicatiekabel wordt meegeleverd. Deze kan aan de EASYLAB zuurkastregelaar of aan de ruimteregelaar worden aangesloten of eventueel direct aan het te configureren apparaat worden aangesloten.

Speciale kenmerken

- Overzichtelijke weergave van actuele bedrijfswaarden
- Interactief gebruik  $\bullet$
- Uitgebreide diagnose- en diagramfuncties  $\bullet$
- Maken van configuratieprotocollen en beveiligingsdata  $\bullet$
- Weergave in verschillende talen en luchthoeveelheidseenheden
- Aansluitkabel en USB-Adapter in leverpakket
- Optioneel adaptermodule BlueCON voor draadloze verbinding
- Standaard omschrijving (eigenschappen)

PC-Software voor de configuratie en diagnose van TROX zuurkast-, toevoer- en afvoerregelaars en van de TROX adaptermodule van de EASYLAB serie.

Met behulp van het configuratie[programma kunnen alle relevante configuratie-instellingen van het apparaat worden ingesteld en kan de functie worden gecontroleerd. De software heeft verder veel mogelijkheden om de werking te controleren en fouten te zoeken.

De software kan op elke PC, laptop, notebook met Windows besturingssysteem Versie XP vanaf SP3, Vista en Windows 7 worden geinstalleerd.

De communicatie van de configuratie-software met de regelaar is via een seriele poort met RS485 standaard. Aansluiting aan de laptop met de meegeleverde USB–RS485. Deze wordt aangesloten aan USB-aansluiting van de laptop/notebook. De benodigde communicatiekabel wordt meegeleverd. Deze kan aan de EASYLAB zuurkastregelaar of aan de ruimteregelaar worden aangesloten of eventueel direct aan het te configureren apparaat worden aangesloten.

Speciale kenmerken

- Overzichtelijke weergave van actuele bedrijfswaarden
- Interactief gebruik  $\bullet$
- $\bullet$ Uitgebreide diagnose- en diagramfuncties
- Maken van configuratieprotocollen en beveiligingsdata
- Weergave in verschillende talen en luchthoeveelheidseenheden
- Aansluitkabel en USB-Adapter in leverpakket Optioneel adaptermodule BlueCON voor draadloze verbinding

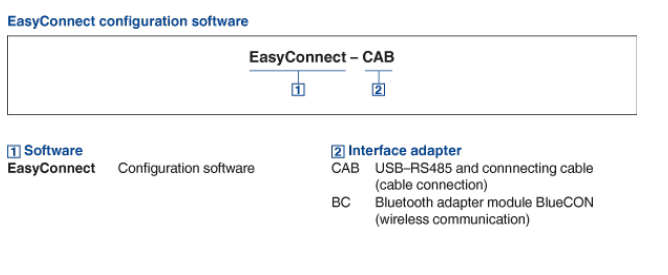